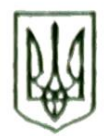

## **УКРА**ЙНА

Чернівецька міська рада

## Управління освіти

вул. Героїв Майлану. 176, м. Чернівці, 58029 тел./факс (0372) 53-30-87 E-mail: osvitacy@gmail.com Кол ЄДРПОУ №02147345

 $N<sub>0</sub>$ 

Керівникам закладів загальної середньої освіти, заклалів лошкільної освіти Чернівецької міської територіальної громади

На виконання листа Департаменту освіти і науки обласної державної (обласної військової адміністрації) від 21.08.2023 № 01-34/1778 щодо реєстрації на послугу Дія. QR управління освіти інформує про те, що / Шерінг та валідація API є одним із показників стану цифрового розвитку, цифрових трансформацій і цифровізації області.

Дія. QR - це послуга, яка надає можливість організаціям отримувати копії цифрових документів користувачів Дії на електронну пошту через сканування

просить вказаних у http://surl.li/khoef зареєструватися на послугу Дія.QR до 31.08.2023 (і додасгься).

Додатково інформуємо про те, що термін дії Дія. QR коду становить тому його потрібно оновлювати кожні півроку. Організації, чий Дія.QR код закінчується (має менше 3 місяців до завершення) або вже закінчився, повинні згенерувати новий код.

Також наголошуємо на тому, що розміщення QR-коду онлайн заборонено за умовами договору.

Додаток: на 1 арк.

Заступник начальника з фінансово-економічних питань управління освіти міської ради Пенис КРУГЛЕЦЬКИЙ

Віта Понич 53-23-62 Лобов Чобанюк 53-72-28

> ЧЕРРАЬЕЦЫЯ МСЬКА РАДА 06/01-39/1670 від 23.08 2023 AL TALLE AN IN LEGENDARY AND THE MAIN AND A THE T

Додаток до листа Департаменту освіти і науки обласної державної адміністрації (обласної військової адміністрації) Big 21.08.2023 № 01-34/1778

## Інструкція щодо отримання послуги Дія. ОК

1. Зареєструйтеся чи авторизуйтеся в кабінеті diia.gov.ua за допомогою електронного підпису або керівника юридичної особи або ФОП.

2. Після успішної авторизації перейдіть до Відомості про мене - Бізнес -Дія.QR.

3. Після того, як натиснули кнопку Стати партнером, пройдіть крок 1 Створення акаунта партнера.

4. Ознайомтесь з умовами публічної оферти. Перевірте коректність своїх даних у Заяві про приєднання, оновіть їх за необхідності у профілі користувача.

5. Підпишіть заяву електронним підписом.

6. Заповніть дані про відділення, в яких запитуватимуть копії цифрових документів.

Важливо: вказувати необхідно назву установи до якої громадяни повинні передати копію документів. Такі назви як: Впровадження Дії, Дія готель, Дія будуть видалятися.

7. Заповніть дані про послуги, для надання яких вам потрібно запитувати копії цифрових документів. Оберіть перелік необхідних копій документів. Назва послуги повинна бути зрозуміла для користувачів як мета обробки їх персональних даних. Приклади назви послуг може бути таким: для поселення у готель, для надання адміністративних послуг, для вступу абітурієнтів, для працевлаштування, для заключення договору постачання комунальних послуг. Такі назви як: Впровадження Дії, Дія готель, Дія будуть видалятись.

8. Перейдіть до розділу Мій бізнес - Мої Дія. QR та завантажте коди.

9. Розмістіть QR-коди в доступному для сканування місці - там, де користувачі отримують послуги. Його можна роздрукувати чи розмістити на екрані. Головне, щоб до нього був швидкий доступ.

Важливо: Розміщення QR-коду на веб-ресурсах, у додатках та будь-яке використання онлайн заборонено договору. За порушення умов договору, ваші QR-коди можуть бути відключені.

10. Отримуйте копії цифрових документів на вказану пошту відділення.